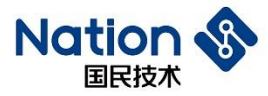

# N32WB031 服 务 和特 征 值 的配置操 作 说 明 V1.0

#### **简介**

本文档介绍 N32WB031系列 32 位 蓝牙芯片(以下简称 N32WB031)自定义服务特征值操作流程,包括修改服 务和特征值的UUID、权限等参数以及添加自定义服务和自定义特征值的方法步骤。本文档目的在于让使用者能够 快速熟悉自定义蓝牙服务和特征值的修改或添加的方式,以减少开发前期的准备时间,降低开发难度

国民技术股份有限公司 Nations Technologies Inc.

地址: 深圳市南山区高新北区宝深路109号国民技术大厦 电话: +86-755-86309900 传真: +86-755-86169100 邮箱: info@nationz.com.cn 邮编: 518057

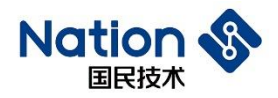

目录

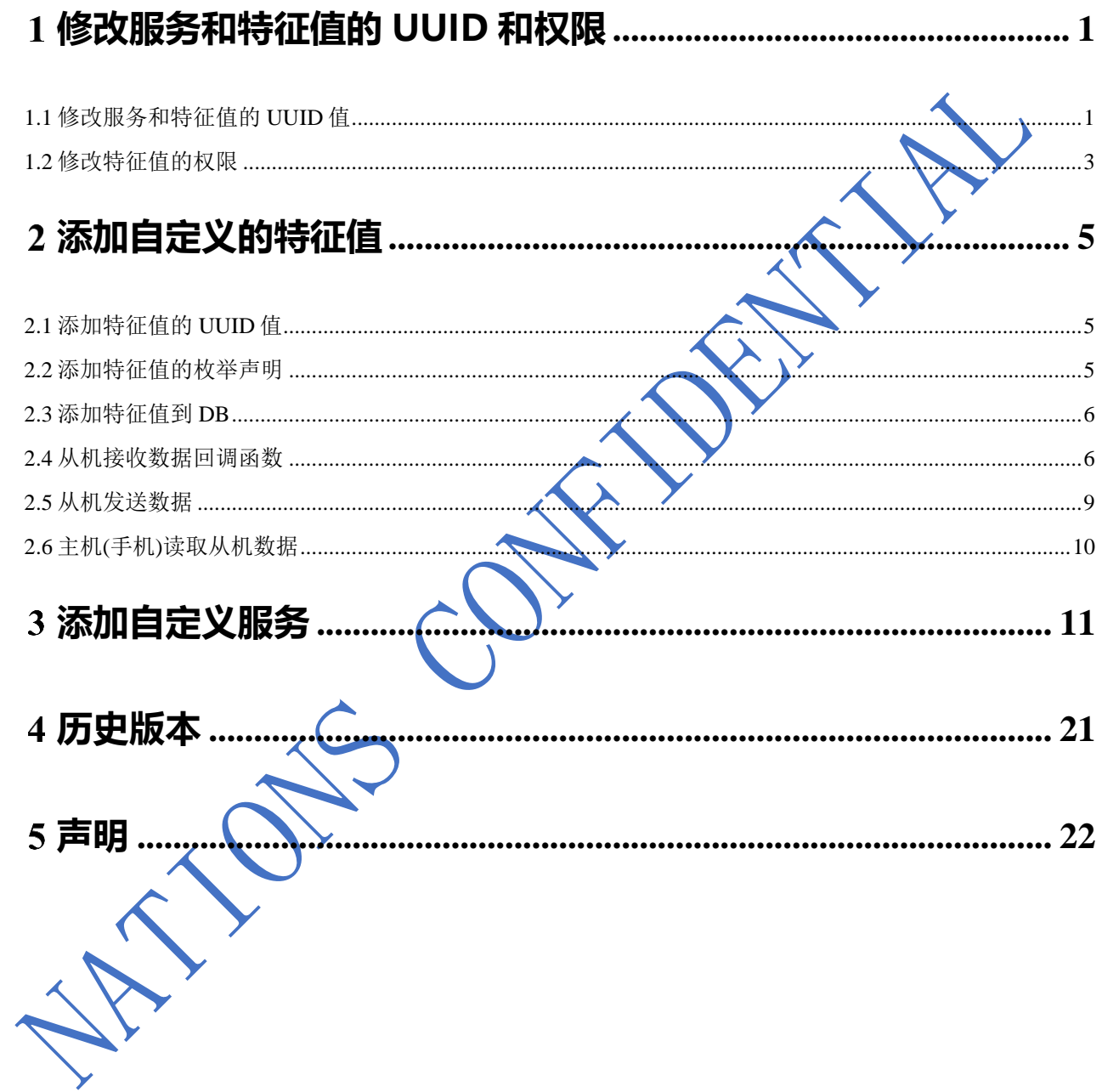

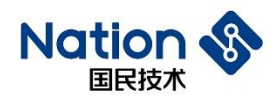

# <span id="page-2-0"></span>**修改服务和特征值的 UUID 和权限**

## <span id="page-2-1"></span>1.1 修改服务和特征值的 UUID 值

#define ATT\_SERVICE\_AM\_SPEED\_128

#define ATT CHAR AM SPEED NTF 128

本文档以 RDTSS 例程为说明对象, 服务/和特征值的 UUID 值定义位于 app\_rdtss.h ; 原始的服务和特征值的 UUID 值定义如下: 服务的 UUID 宏定义: ATT\_SERVICE\_AM\_SPEED\_128 服务的写特征值的 UUID 宏定义:ATT\_CHAR\_AM\_SPEED\_WRITE\_128 服务的通知特征值的 UUID 宏定义: ATT\_CHAR\_AM\_SPEED\_NTF\_128

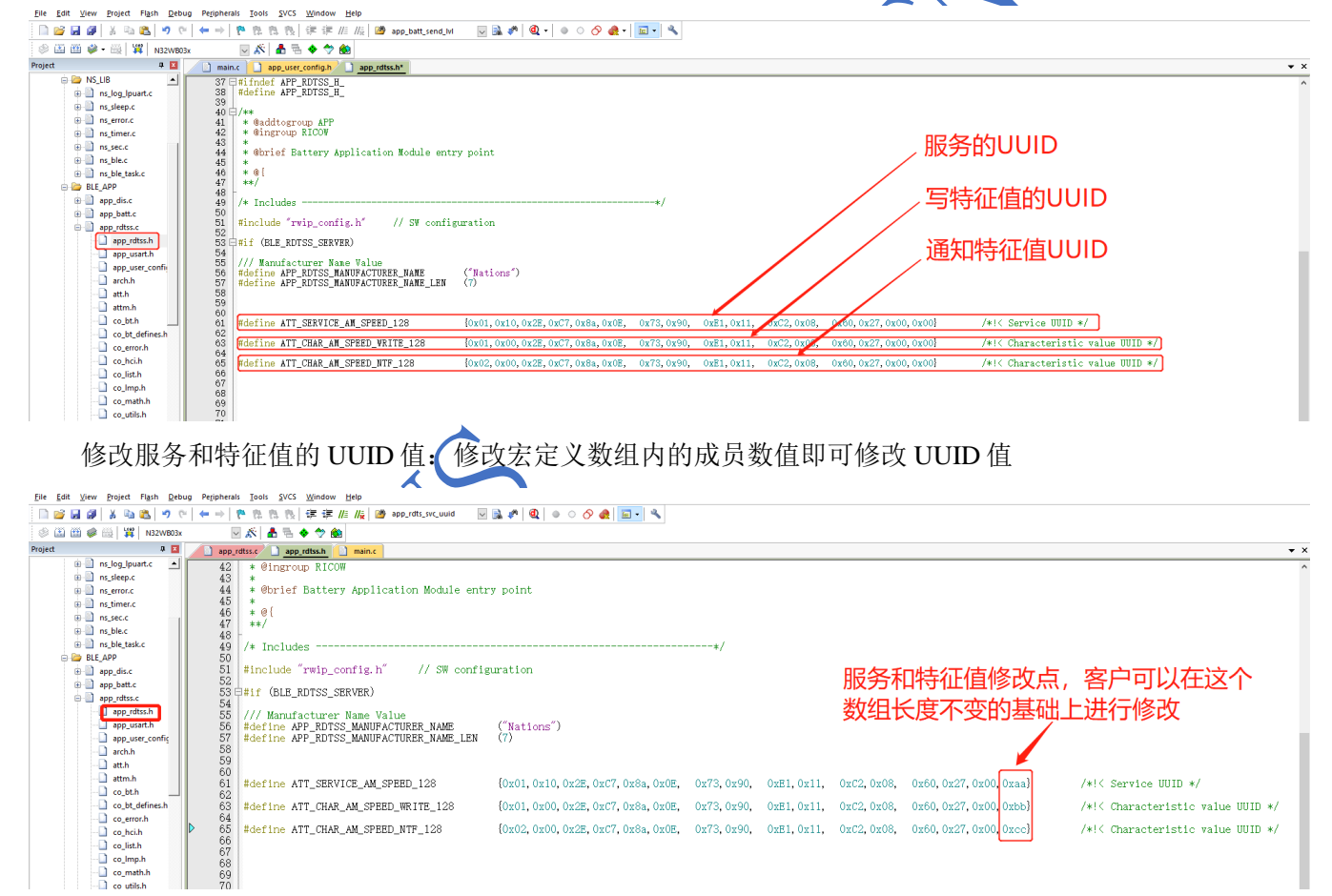

 $(0x01, 0x10, 0x2E, 0xC7, 0x8a, 0x0E, 0x73, 0x90, 0xE1, 0x11, 0xC2, 0x08, 0x60, 0x27, 0x00, 0x2a)$ 

 $(0x02, 0x00, 0x2E, 0x07, 0x8a, 0x0E, 0x73, 0x90, 0xE1, 0x11, 0xC2, 0x08, 0x60, 0x27, 0x00, 0x00)$ 

/\*!< Service UUID \*/

 $/\ast\mathrm{K}$  Characteristic value UUID  $\ast\mathrm{K}$ 

/\*!< Characteristic value UUID \*/

**1** 

#define ATT\_CHAR\_AM\_SPEED\_WRITE\_128 {0x01,0x00,0x2E,0xC7,0x8a,0x0E, 0x73,0x90, 0xE1,0x11, 0xC2,0x08, 0x60,0x27,0x00,0xbb}

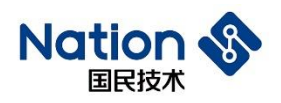

#### 修改服务和特征值的 UUID 后的实际效果如下所示:

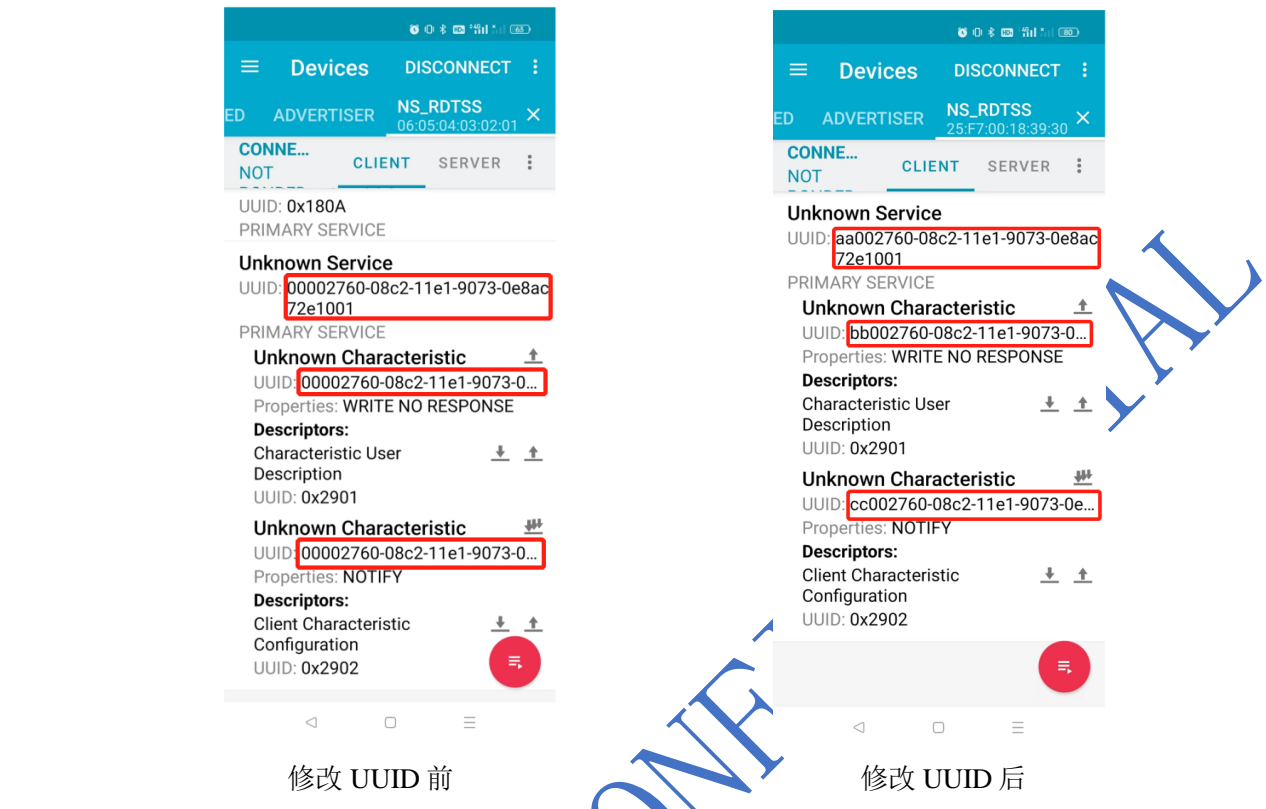

注意:

1、一般在手机APP上看到的UUID与程序中配置的顺序是相反的,比如服务手机APP上UUID一般显示为: 0x0000276008c211e190730e8ac72e1001。用户如果想改变服务或者特征值的UUID的值,修改如上宏定义的 值就可以进行UUID的变更。

ヽン

2、16bit UUID 数传例程的宏定义在 app\_rdtss\_16bit.h,修改方式和此方式一样。

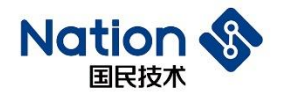

#### <span id="page-4-0"></span>1.2 修改特征值的权限

本文档以rdtss例程为说明对象,数传例程蓝牙服务和特征值的的权限,定义位于app\_rdtss.c文件的结构 体const struct attm\_desc\_128 app\_rdts\_att\_db里面。

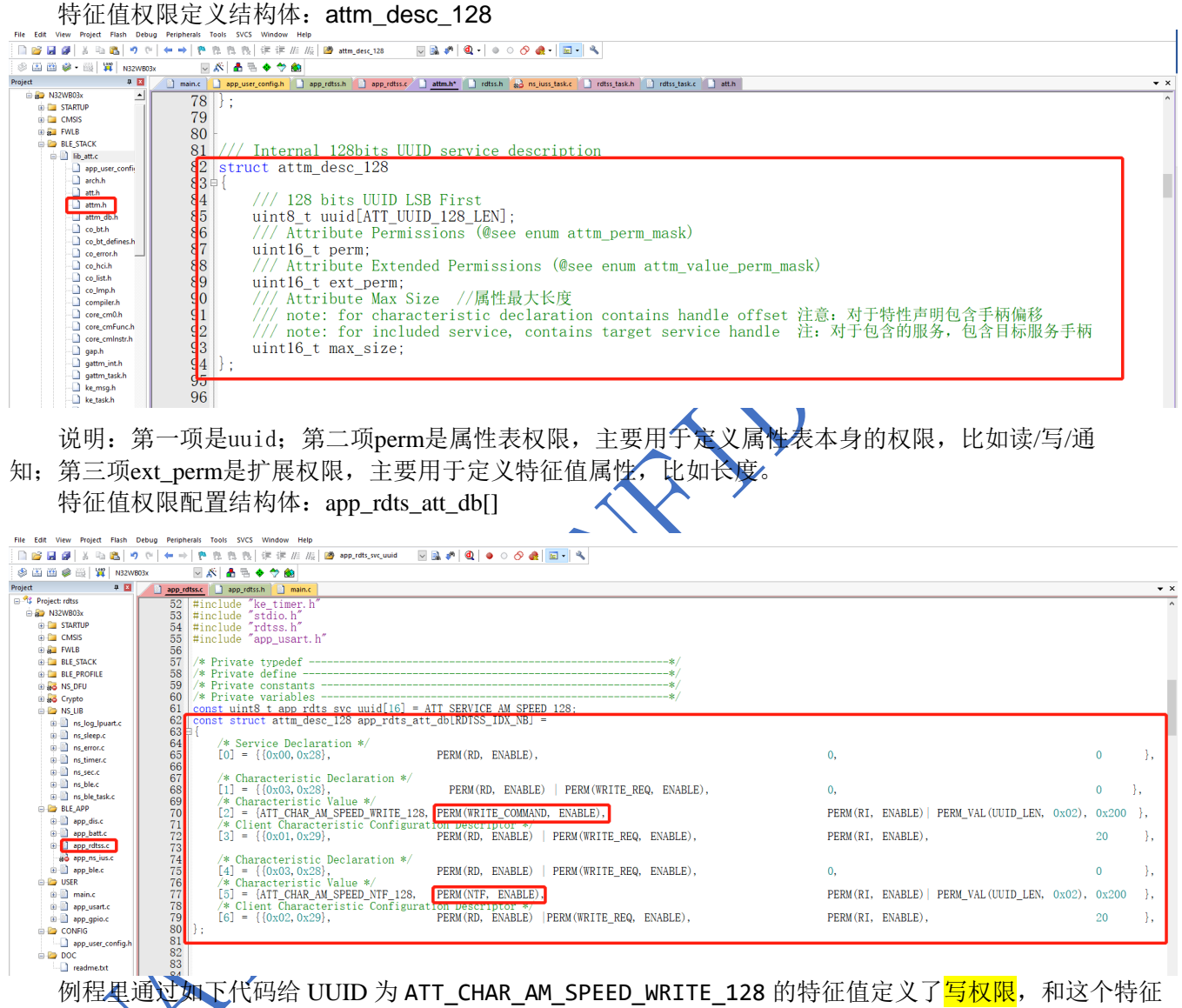

值是 128bit 的长度。

[2] = {ATT\_CHAR\_AM\_SPEED\_WRITE\_128, PERM(WRITE\_COMMAND, ENABLE), PERM(RI, ENABLE)| PERM VAL(UUID LEN, 0x02), 0x200},

例程里通过如下代码给UUID ATT\_CHAR\_AM\_SPEED\_NTF\_128定义了<mark>通知权限</mark>,和这个特征值是128bit 的。

- [5] = {ATT\_CHAR\_AM\_SPEED\_NTF\_128, PERM(NTF, ENABLE), PERM(RI, ENABLE)| PERM\_VAL(UUID\_LEN, 0x02), 0x200 },
- 我们可以使用的权限有: RD(读), WRITE\_COMMAND(不带回应写), WRITE\_REQ(带回应

**3** 

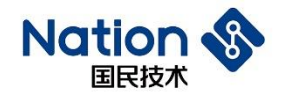

写),NTF(通知),IND(带回应通知),添加方式为:在特征值的属性上添加调用函数:PERM(RD, ENABLE), RD表示的是读权限。

- 例如: 我们希望给上面的特征值ATT\_CHAR\_AM\_SPEED\_NTF\_128, 在原有的通知选项再加上读写权限, 我 们应该按如下修改:
- [5] = {ATT\_CHAR\_AM\_SPEED\_NTF\_128, PERM(NTF, ENABLE)<mark>|PERM(RD,</mark> ENABLE)|PERM(WRITE\_COMMAND, ENABLE), PERM(RI, ENABLE)| PERM\_VAL(UUID\_LEN, 0x02),  $0x200$ , Project Flash Debug Peripheral

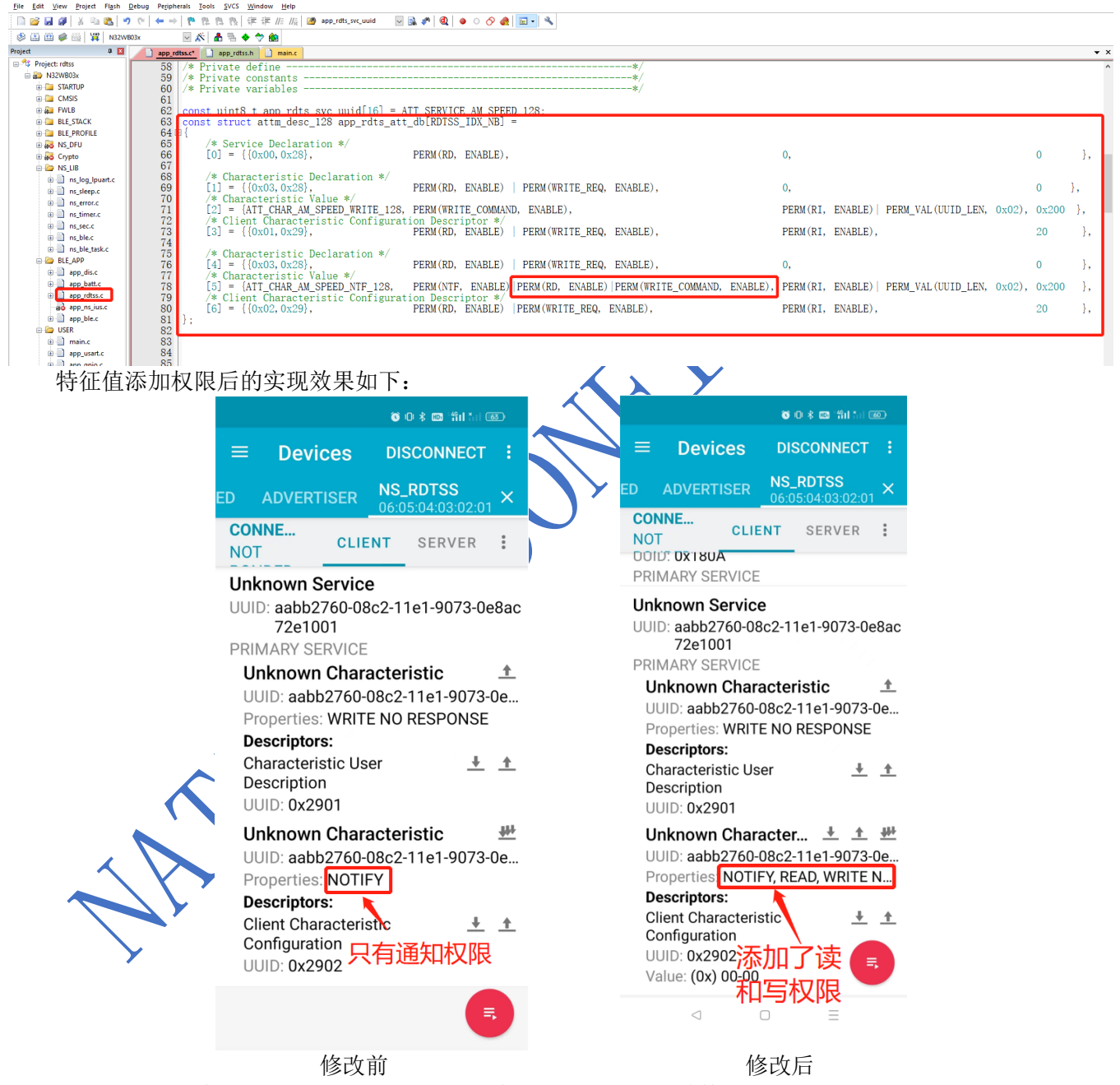

16bit UUID 的特征值权限定义和 128bit 的基本一致,具体参考结构体 struct attm\_desc\_16 的定义。

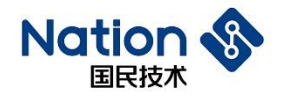

# <span id="page-6-0"></span>**添加自定义的特征值**

RDTSS 数传例程蓝牙服务的权限定义位于 app\_rdtss.c 的结构体 struct attm\_desc\_128 rdtss\_att\_db 里面。比 如我们就在这个服务里添加一个 128bit UUID 为 0xFFF1 的特征值, 并且配置其有读、写和通知三种权限。

#### <span id="page-6-1"></span>2.1 添加特征值的 UUID 值

在原来的基础上,添加一个新的用户自定义的特征值的 UUID: 0xdd00276008c211e190730e8ac72e1001。

<span id="page-6-2"></span>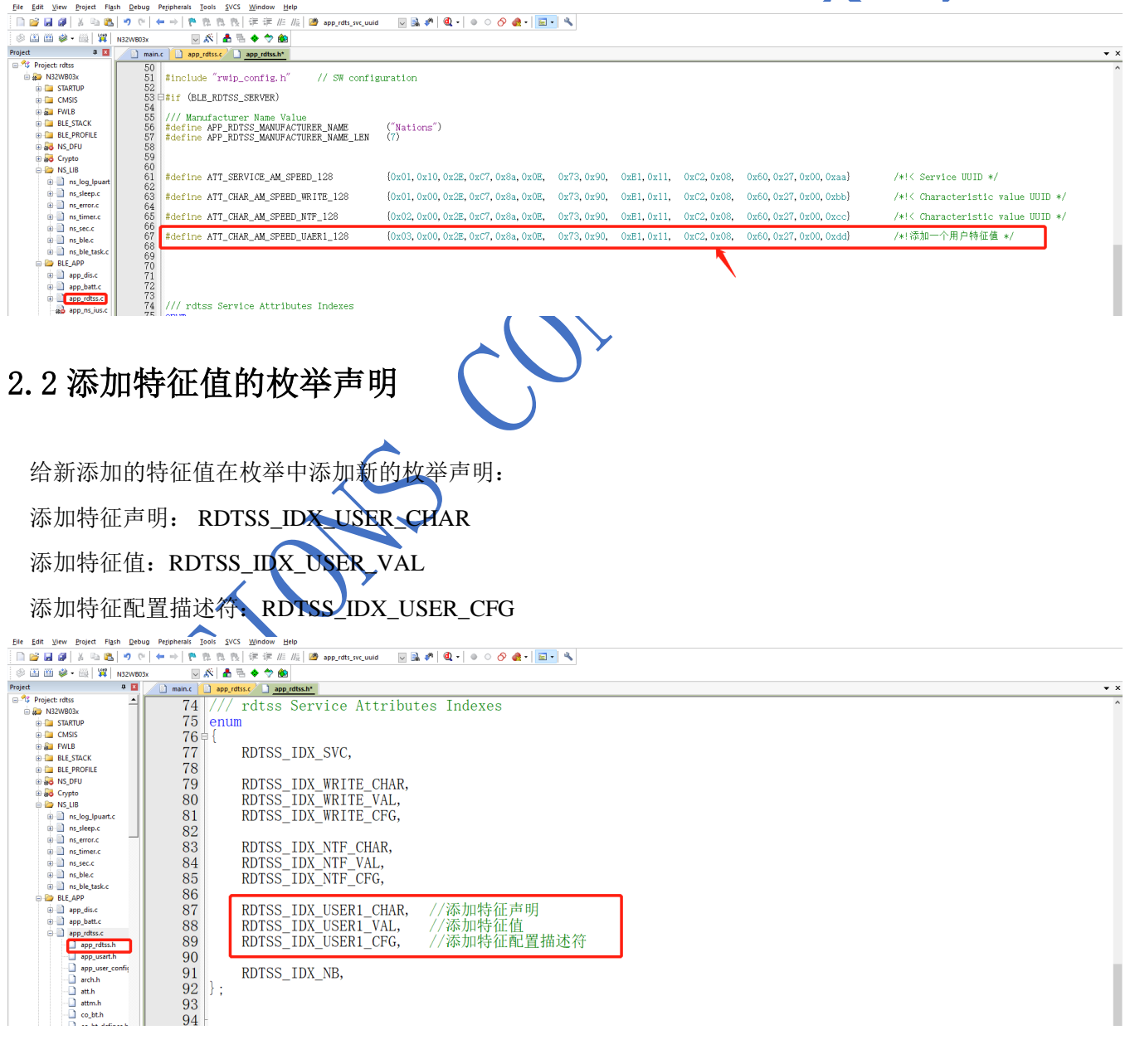

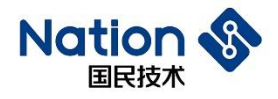

说明:

- 1、 例程中使用 RDTSS\_IDX\_WRITE\_VAL 当作 UUID 为 ATT\_CHAR\_AM\_SPEED\_WRITE\_128 的特征值写标 号, 接收数据时判断 handle 句柄为此标号时即为手机 app(主机)向(从机)此特征值写入数据, 即下发 的数据。
- 2、通过定义 RDTSS\_IDX\_NTF\_VAL 当作 UUID 为 ATT\_CHAR\_AM\_SPEED\_NTF\_128 的特征值通知标号, 通过通知操作上发数据时, 在 handle 填入 RDTSS\_IDX\_NTF\_VAL 即可识别为向此特征值上发数据。
- 3、所以在添加枚举声明的时候和后续添加特征值到 DB 使, 添加的顺序一定要一一对应, 否则就会导致相应 功能的标号错位。

#### <span id="page-7-0"></span>2.3 添加特征值到 DB

app\_rdts\_att\_db2[RDTSS2\_IDX\_NB]

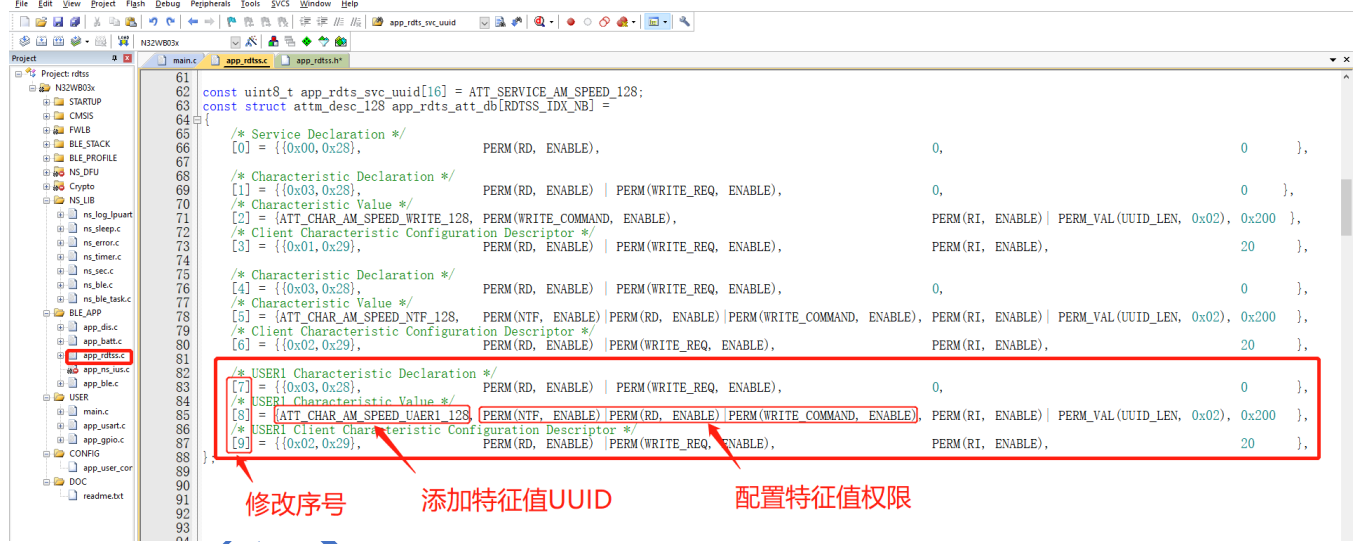

<span id="page-7-1"></span>2.4 从机接收数据回调函数

标号 RDTSS\_IDX\_USER1\_CFG 为新特征值 ATT CHAR\_AM\_SPEED\_UAER1\_128 的配置描述标号,APP 使能特 征值的通知权限后,从机程序会进入特征值对应的标号进行处理。

在 app\_rdtss.c 的 rdtss\_val\_write\_ind\_handler()函数内,为新特征值添加通知权限处理代码:

**6** 

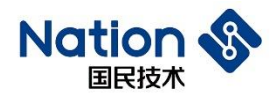

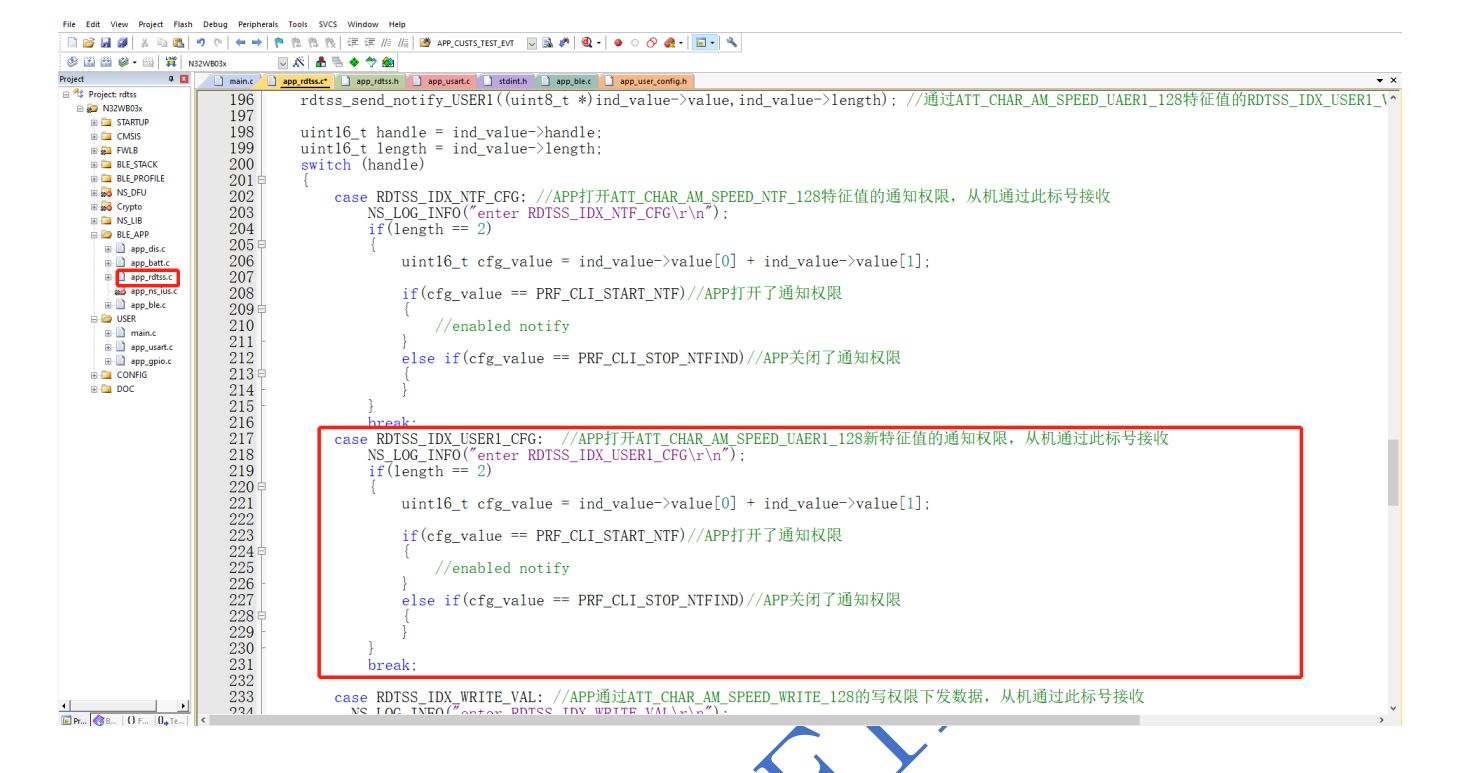

当 APP 使能新特征值的通知权限时,程序进入此特征值对应的特征配置描述符标号判断里面:

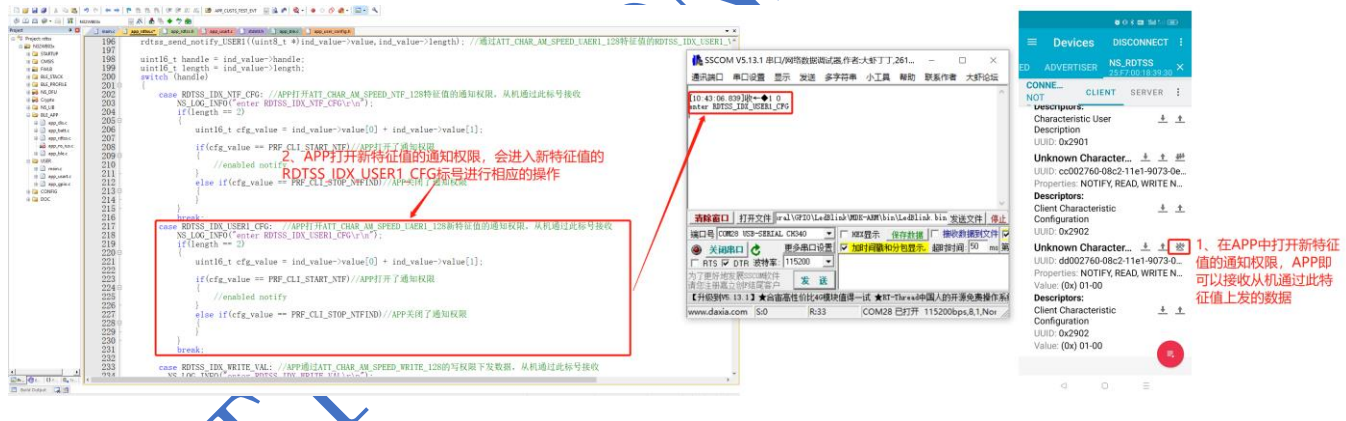

标号RDTSS\_IDX\_USER1\_VAL为新特征值ATT CHAR AM SPEED UAER1\_128的特征值标号,我们将可以通 过它执行特征值的读,写和通知操作。

在 app\_rdtss.c 的 rdtss\_val\_write\_ind\_handler()函数内, 为新特征值添加接收数据处理代码, 用户在此函数 内获取蓝牙数据:

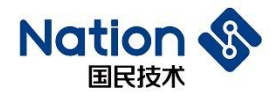

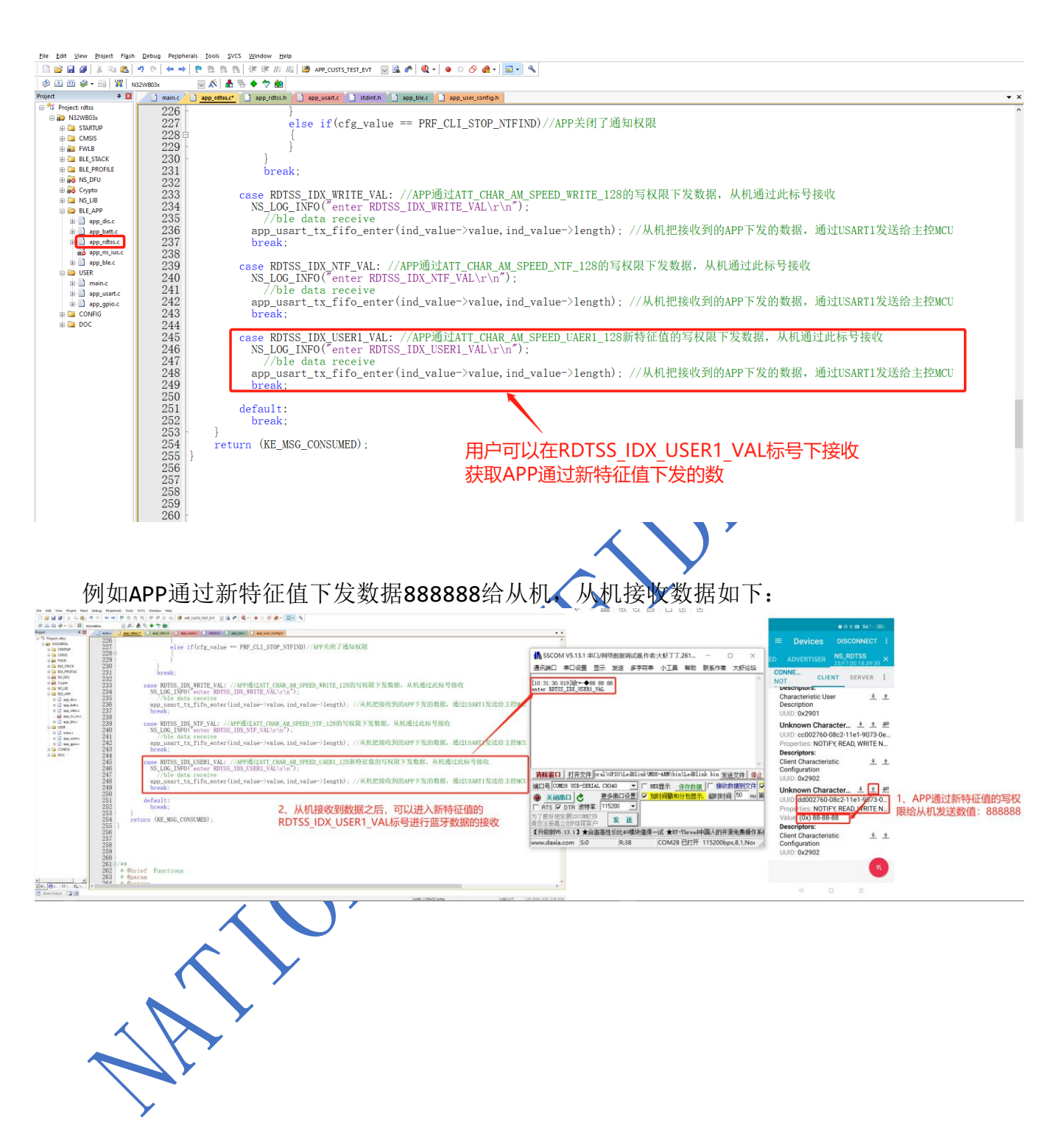

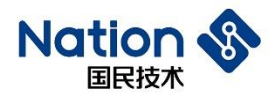

#### <span id="page-10-0"></span>2.5 从机发送数据

标号RDTSS\_IDX\_USER1\_VAL为新特征值ATT CHAR AM SPEED UAER1 128的新特征值标号,我们可以通 过它对特征值执行读,写和通知操作。

为新特征值ATT\_CHAR\_AM\_SPEED\_UAER1\_128添加发送数据的函数:rdtss2\_send\_notify\_USER1()<br>Definition project Papih Debug Perpendicals Ioods sixs whedow Help<br>Define @ | \* @ @ | \* @ @ | \* @ | \* @ | \* @ | \* @ | \* @ | \* # | & | @ app\_cdt\_wc\_wad |

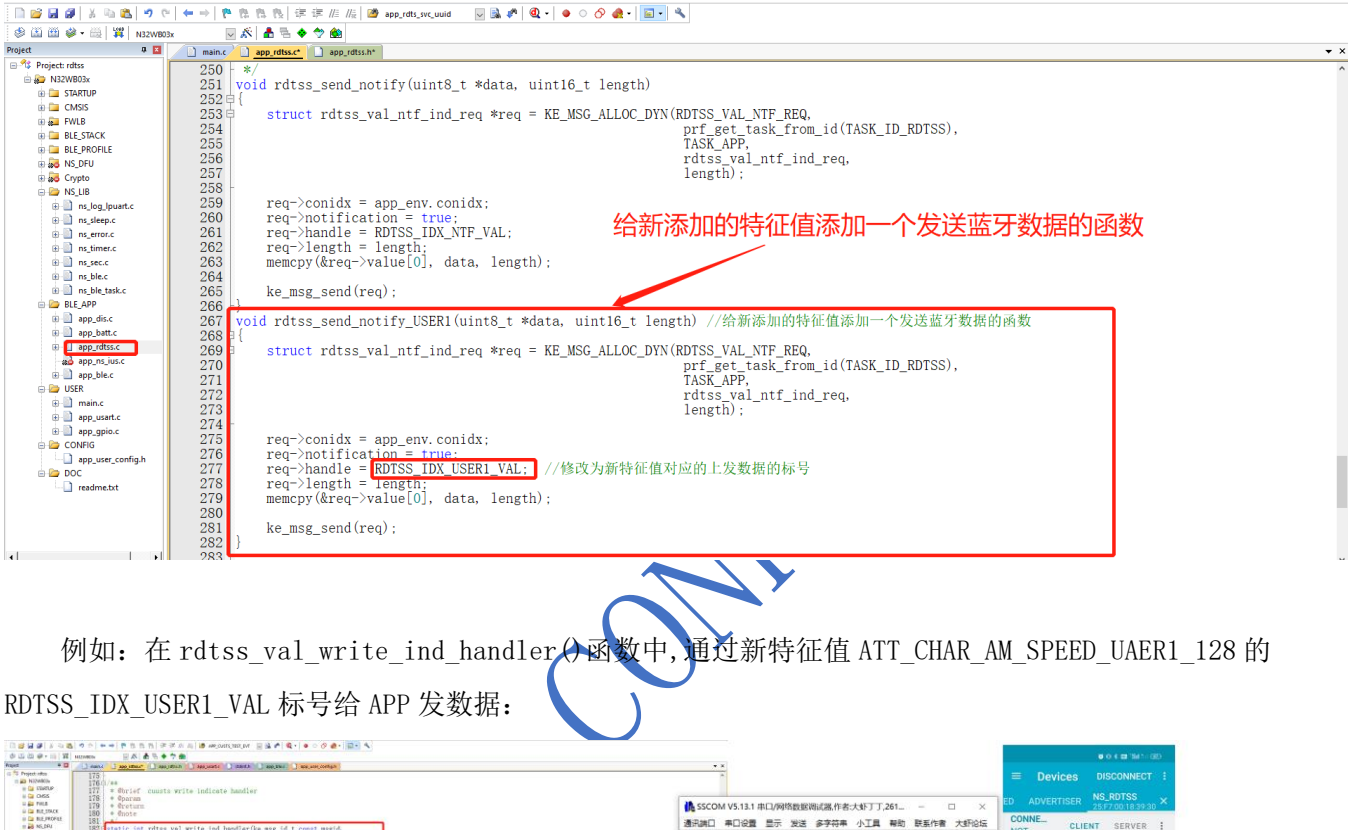

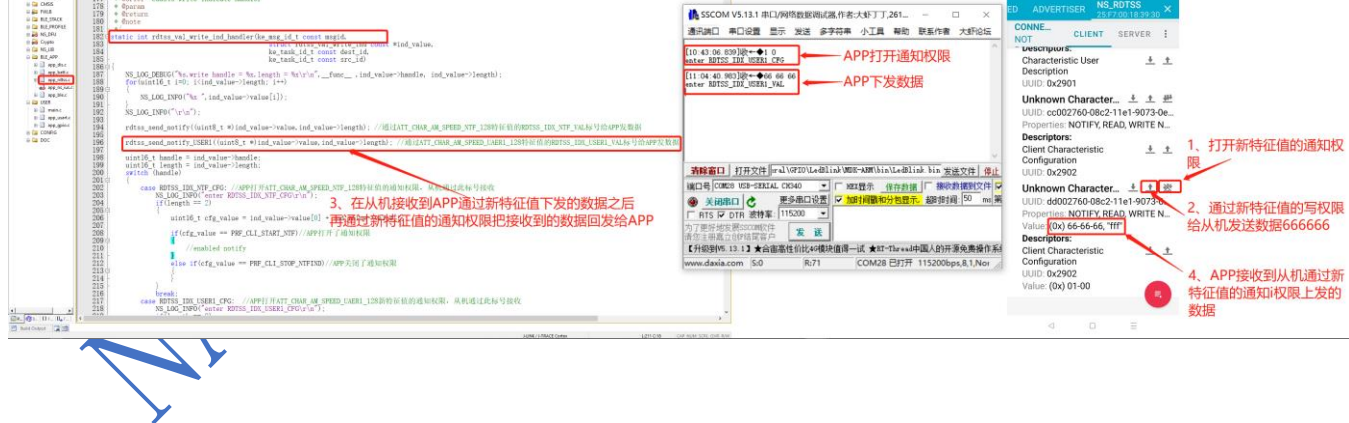

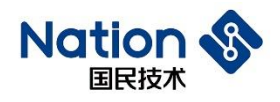

#### <span id="page-11-0"></span>2.6 主机(手机)读取从机数据

当主机主机 APP 读取从机数据时,程序进入读数据请求回调函数,用户可以在此处把需要上传的数据发

#### 送给主机。

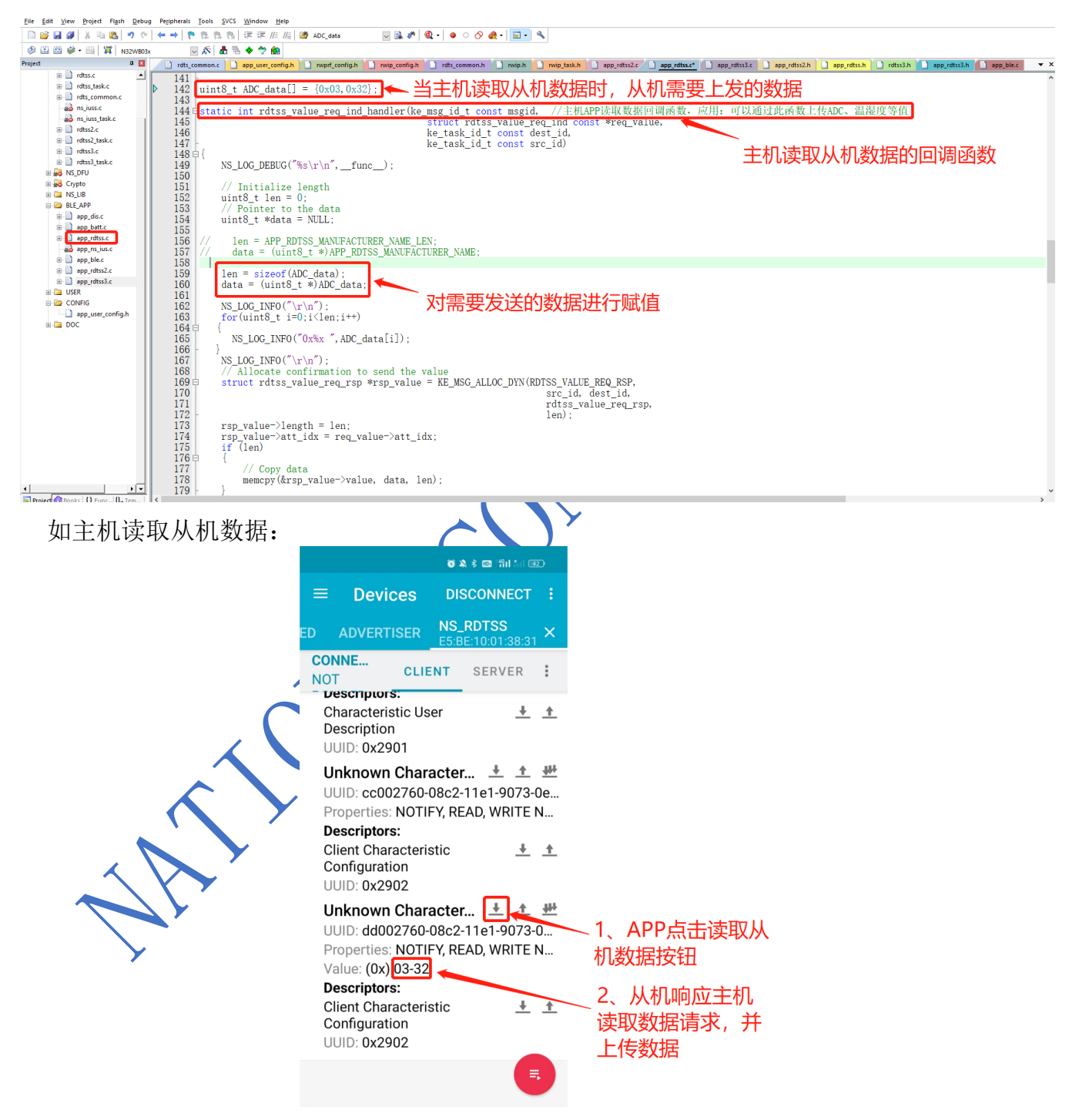

国民技术股份有限公司 Nations Technologies Inc. 地址: 深圳市南山区高新北区宝深路109号国民技术大厦

电话: +86-755-86309900 传真: +86-755-86169100 邮箱: info@nationz.com.cn 邮编: 518057

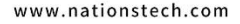

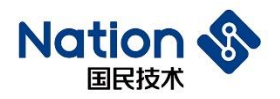

#### <span id="page-12-0"></span>**添加自定义服务**

以上面已经添加了 1 个特征值和修改了特征值权限的 rdtss 服务为模板(如果不需要修改特征值和权限,可 以找一个原始的 rdtss 工程做模板), 添加一个命名为 rdtss2 的新服务。在此之前我们可以通过全局搜索 BLE\_RDTSS\_SERVER 这个宏来了解这一个服务所包含的文件和代码。

1) 在app\_user\_config.h定义宏CFG\_PRF\_RDTSS2的值为1使能这个新的服务;  $\begin{array}{lll} \texttt{\#define} & \texttt{\#define} & \texttt{\#type} & \texttt{\#type} & \texttt{\$ 

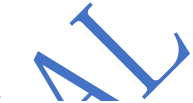

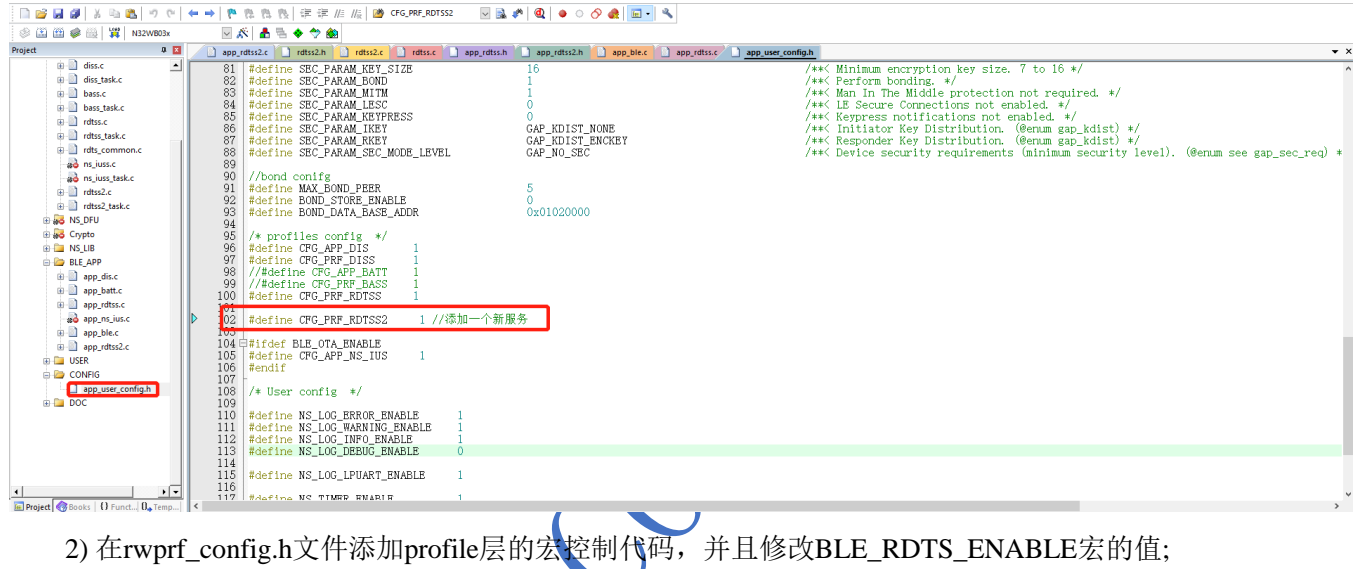

#if defined(CFG\_PRF\_RDTSS2) #define BLE RDTSS2 SERVER 1 #else #define BLE\_RDTSS2\_SERVER 0 #endif // defined(CFG\_PRF\_RDTSS2) #define BLE\_RDTS\_ENABLE (BLE\_RDTSS\_SERVER || BLE\_RDTSS\_16BIT\_SERVER || BLE\_RDTSS2\_SERVER)

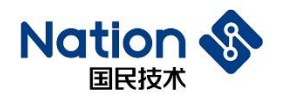

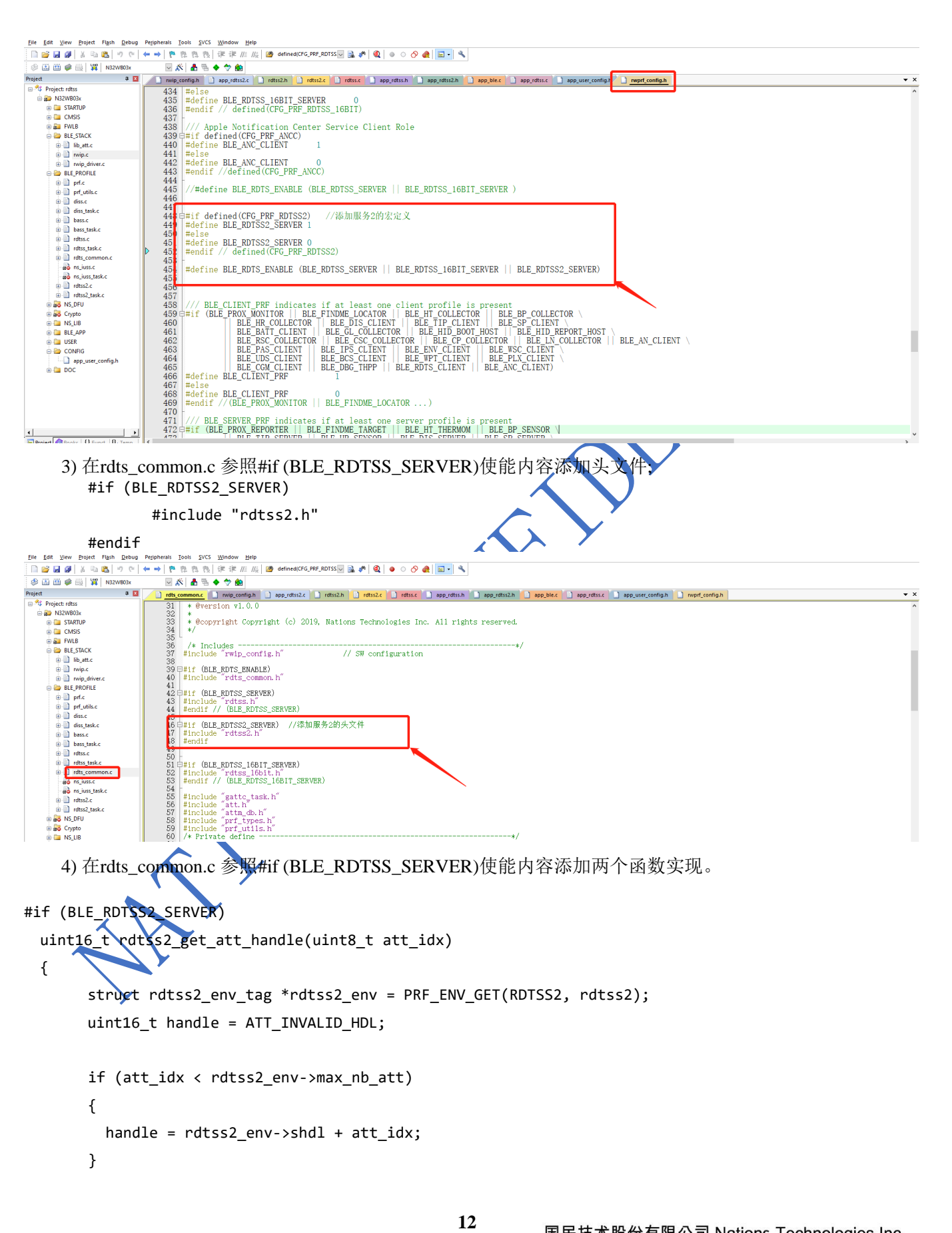

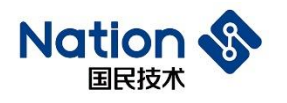

```
return handle; 
   } 
   uint8_t rdtss2_get_att_idx(uint16_t handle, uint8_t *att_idx) 
    { 
            struct rdtss2 env tag *rdtss2 env = PRF ENV GET(RDTSS2, rdtss2);
           uint8_t status = PRF_APP_ERROR; 
            if ((handle >= rdtss2_env->shdl) && (handle < rdtss2_env->shdl + rdtss2_env->max_nb_att)) 
          { 
                           *att idx = handle - rdtss2 env->shdl;
                           status = ATT ERR NO ERROR;
             } 
             return status; 
   } 
#endif<br>|Distance Point fight Débug Pepintani Dook DYG Wadow Heb<br>|Distance||X %||B-||9 %||++||P % % %||X %||2 % denosite.pre.pdf53||3 $||Q|| 0 0 0 &|||D-||9<br>||B (2)||2)||+ $|||+ ||20000x<br>||B ||X|||A % + 0 &||
 \sim \alpha \overline{\omega}non. I nvip config.h I app_rdtss2.c I rdtss2.h I rdtss2.c I rdtssc I app_rdtssh I app_rdtss2.h I app_ble.c I app_rdtssc I app_vet_config.h I nvprf_config.h I
                                                            rac{rdt}{170}<sup>o</sup>t Project: rdtss
                                                                   \begin{bmatrix} 1 & 1 \\ 0 & 1 \end{bmatrix} return status;
                                                            178<br>179<br>180<br>181<br>182
     \begin{tabular}{c} \hline \end{tabular} \begin{tabular}{l} \hline \end{tabular} \begin{tabular}{l} \hline \end{tabular} \begin{tabular}{l} \hline \end{tabular} \begin{tabular}{l} \hline \end{tabular} \begin{tabular}{l} \hline \end{tabular} \end{tabular} \begin{tabular}{l} \hline \end{tabular} \begin{tabular}{l} \hline \end{tabular} \end{tabular} \begin{tabular}{l} \hline \end{tabular} \begin{tabular}{l} \hline \end{tabular} \end{tabular} \begin{tabular}{l} \hline \end{tabular} \begin{tabular}{l} \hline \end{tab#endif // (BLE_RDTSS_SERVER)
          \overline{m} CMSIS
           BALL FWLB
         BLE_STACK
                                                             a<br>
a<br>
a<br>
a<br>
a<br>
a<br>
b<br>
b<br>
b<br>
b<br>
b<br>
b<br>
c<br>
b<br>
b<br>
d<br>
b<br>
d<br>
b<br>
d<br>
b<br>
d<br>
b<br>
d<br>
b<br>
d<br>
b<br>
d
                                                                          struct rdtss2_env_tag *rdtss2_env = PRF_ENV_GBT(RDTSS2, rdtss2);<br>uint16 t handle = ATT INVALID HDL:
             BLE_PROFILE<br>
(B = 1) prf_utils.c<br>
(B = 1) diss_task.c<br>
(B = 1) diss_task.c<br>
(B = 1) bass.c
                                                                          \frac{1}{i} (att_idx < rdtss2_env->max_nb_att)
                                                                                 handle = rdtss2 env->shd1 + att idx:
                                                                          \frac{1}{1} return handle;
              uint8_t rdtss2_get_att_idx(uint16_t handle, uint8_t *att_idx)
                     rdtss tasku
         a and the stake<br>
a and in just<br>
a and in just<br>
a and in just<br>
a and industrial<br>
a and industrial<br>
a and industrial<br>
a and b industrial
                                                                           struct rdtss2_env_tag *rdtss2_env = PRF_ENV_GET(RDTsS2, rdtss2);<br>uinf8_t status = PRF_APP_APP_ERROR;<br>if ((handle >= rdtss2_env->shdl) && (handle < rdtss2_env->shdl + rdtss2_env->max_nb_att))
                                                                                  \begin{aligned} & * \mathtt{att\_idx} \; = \; \mathtt{handle} \; - \; \mathtt{rdtss2\_env\text{-}bhd1} \, ; \\ & \mathtt{status} \; = \; \mathtt{ATT\_ERR\_NO\_ERROR} \, ; \end{aligned}B AS Crypto
                                                                    - }<br>| return status;<br>-}|
          BLE APP
                                                                           ar e
          DE USER
         DE CONFIG
                                                          \begin{array}{l} 210 \\ 211 \\ 212 \\ 213 \end{array} \begin{array}{l} \color{red} \uparrow \\ 211 \\ 214 \\ 215 \end{array} \begin{array}{l} \color{red} \uparrow \\ 214 \\ 215 \end{array} \begin{array}{l} \color{red} \downarrow \\ 216 \\ 216 \\ 219 \\ 220 \end{array} \end{array}app_user_config.html
                                                                   r<br>|#if (BLE_RDTSS_16BIT_SERVER)<br>| unt16_t rdtss_16bit_get_att_handle(uint8_t att_idx)<br>|}
                                                                           struct rdtss_l6bit_env_tag *rdtss_l6bit_env = PRF_ENV_GET(RDTSS_16BIT, rdtss_16bit); uint16_t handle = \text{ATT}_INVALID_HDL;
                                                                           if (att_idx < rdtss_16bit_env->max_nb_att) {
 \begin{array}{c|c|c|c} \hline \textbf{1} & \textbf{1} & \textbf{1} \\ \hline \textbf{1} & \textbf{Project} & \textbf{3} & \textbf{3} & \textbf{3} \\ \hline \textbf{1} & \textbf{Project} & \textbf{4} & \textbf{5} & \textbf{6} & \textbf{7} \\ \hline \textbf{1} & \textbf{1} & \textbf{1} & \textbf{1} & \textbf{1} & \textbf{1} \\ \hline \textbf{1} & \textbf{1} & \textbf{1} & \textbf{1} & \textbf{1} & \textbf{1} \\ \hline \textbf{1} &\verb|handle = rdtss_16bit\_env->shd1 + att_idx;5) 在rdts_common.h 参照#if (BLE_RDTSS_SERVER)使能,声明两个函数。
               #if (BLE_RDTSS2_SERVER)
```
uint16\_t rdtss2\_get\_att\_handle(uint8\_t att\_idx); uint8\_t rdtss2\_get\_att\_idx(uint16\_t handle, uint8\_t \*att\_idx); #endif // (BLE\_RDTSS2\_SERVER)

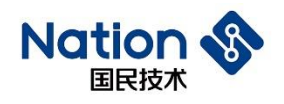

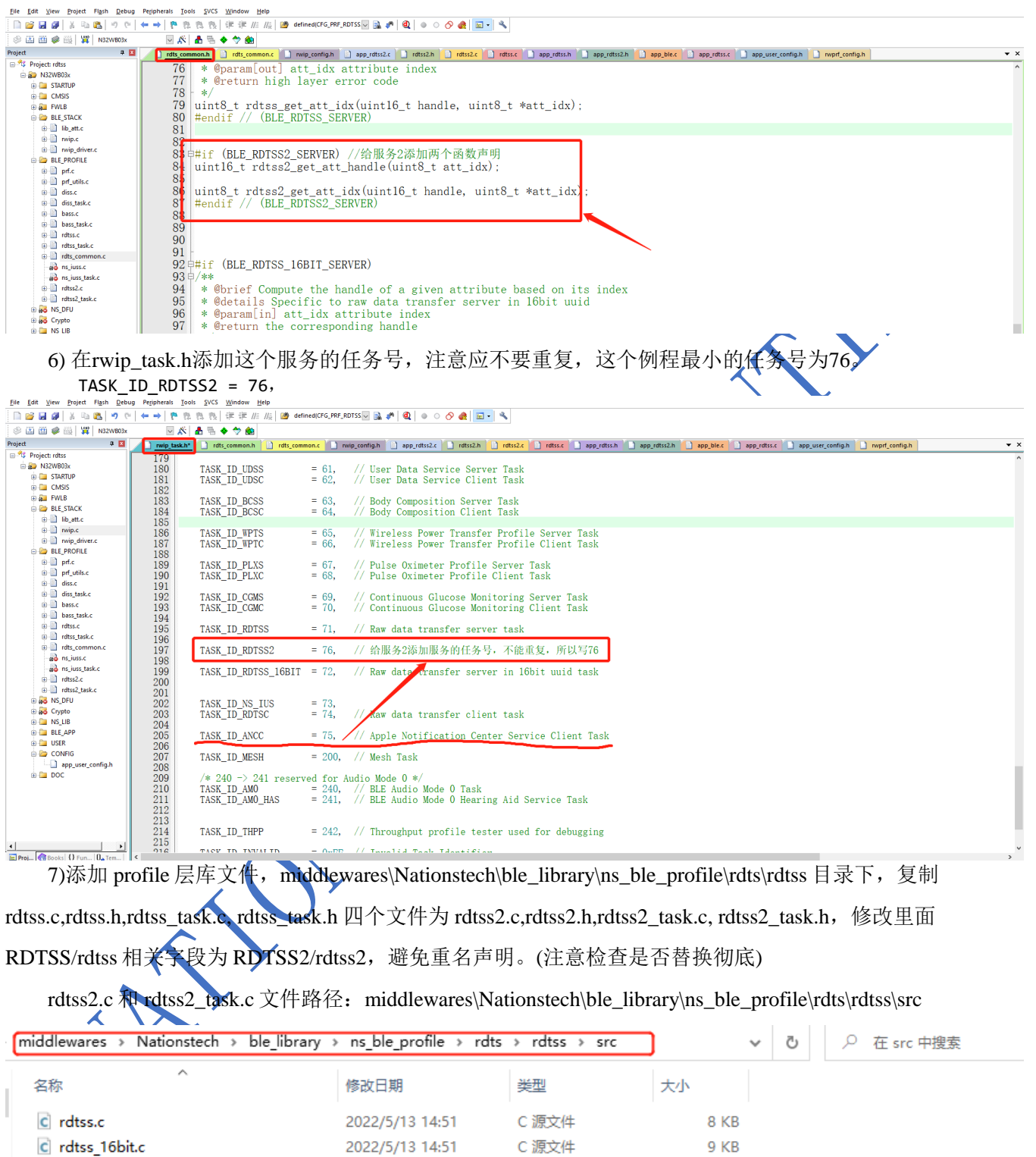

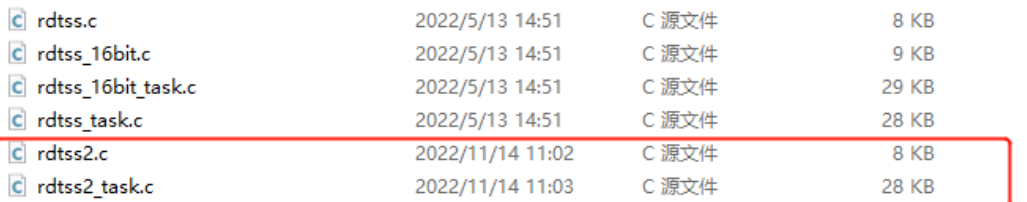

**14** 

#### 国民技术股份有限公司 Nations Technologies Inc.

地址: 深圳市南山区高新北区宝深路109号国民技术大厦 电话: +86-755-86309900 传真: +86-755-86169100 邮箱: info@nationz.com.cn 邮编: 518057

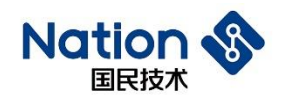

rdtss2.h 和 rdtss2\_task.h 文件路径: middlewares\Nationstech\ble\_library\ns\_ble\_profile\rdts\rdtss\api middlewares > Nationstech > ble library > ns ble profile > rdts > rdtss > api  $\checkmark$ Ō ○ 在 api 中搜索 名称 修改日期 类型 大小 c rdtss.h 2022/5/13 14:51 C Header 源文件 4 KB 4 KB c rdtss\_16bit.h 2022/5/13 14:51 C Header 源文件 c rdtss 16bit task.h 2022/5/13 14:51 C Header 源文件 9 KB c rdtss task.h 2022/5/13 14:51 C Header 源文件 9 KB c rdtss2.h 2022/11/14 11:01 C Header 源文件 4 KB c rdtss2\_task.h 2022/11/14 11:00 9 KB C Header 源文件 参考以下方式,把文件里面的 RDTSS/rdtss 相关字段替换为 RDTSS2/rdtss2 用 RDTSS2 替换文件中的 RDTSS:文件() 編集() 搜索() 視野(V) 編码(N) 语言(L) 设置(T) 工具(O) 宏(M) 运行(R) 指件(P) 官口(W) ?<br>6) � 日 �� 囚 �� (己 ) ふ 心 (□ |ツ マ | Q Q | Q Q | (B 四 | 〒 9 | 戸 (小 ① 』) 永 聖 (3) ⑥ □ ▷ | ≫ | ④ Copyright (o7 2019打开文件 Ologies Inc All rights reserved. Redistribution and use in source and binary forms, with or without modification, are permitted provided that the following conditions are  $\cdot$  - Redistributions of source code must retain the above copyright notice,<br> $\cdot$  this list of conditions and the disclaimer below. 智换 WH BB VRWB TRINNE RD Nations' name may not be used to endorse or promote<br>this software without specific prior written permis:  $\begin{array}{|c|c|c|c|c|}\hline \text{I} & \text{I} & \text{I} & \text{I} & \text{I} & \text{I} \\ \hline \text{I} & \text{I} & \text{I} & \text{I} & \text{I} & \text{I} & \text{I} \\ \hline \end{array}$ **THE REAL PROTECT BROW RDTSS**  $\# \Re(\mathsf{B})$ □反向查找 普换所有打开文件(O) 取消 ■<br>■ 医配大小写(<br>■ 循环查找(B) 直找模式<br>◎ 普通(N) ■ 透明度(Y)<br>● 失去焦点后 **◉普通(N)**<br>○扩展(X) (Vr, Vr, \t, \0, \x...)<br>○正則表达式(G) □, |5|  $\overline{\phantom{a}}$ \*\*<br>\* @file rdtss2.h<br>\* @**author** Nations Firmware Team<br>\* @**version** v1.0.1 @copyright Copyright (c) 2019, Nations Technologies Inc. All rights reserved. #ifndef<br>#define RDTSS2<br>RDTSS2 #include "rwip\_config.h" //  $SW$  configuration #if (BLE RDTSS2 SERVER) /\* Includes ---------<br>#include <stdint.h><br>#include "prf types.h"<br>#include "prf.h"<br>#include "attm.h" #include "rdts common.h" #define RDTSS2\_IDX\_MAX  $(1)$ /\* Public typedef -----<br>/// Parameters for the abase creatio

邮箱: info@nationz.com.cn 邮编: 518057

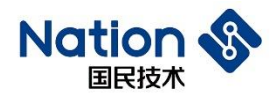

#### 用 rdtss2 替换文件中的 rdtss:

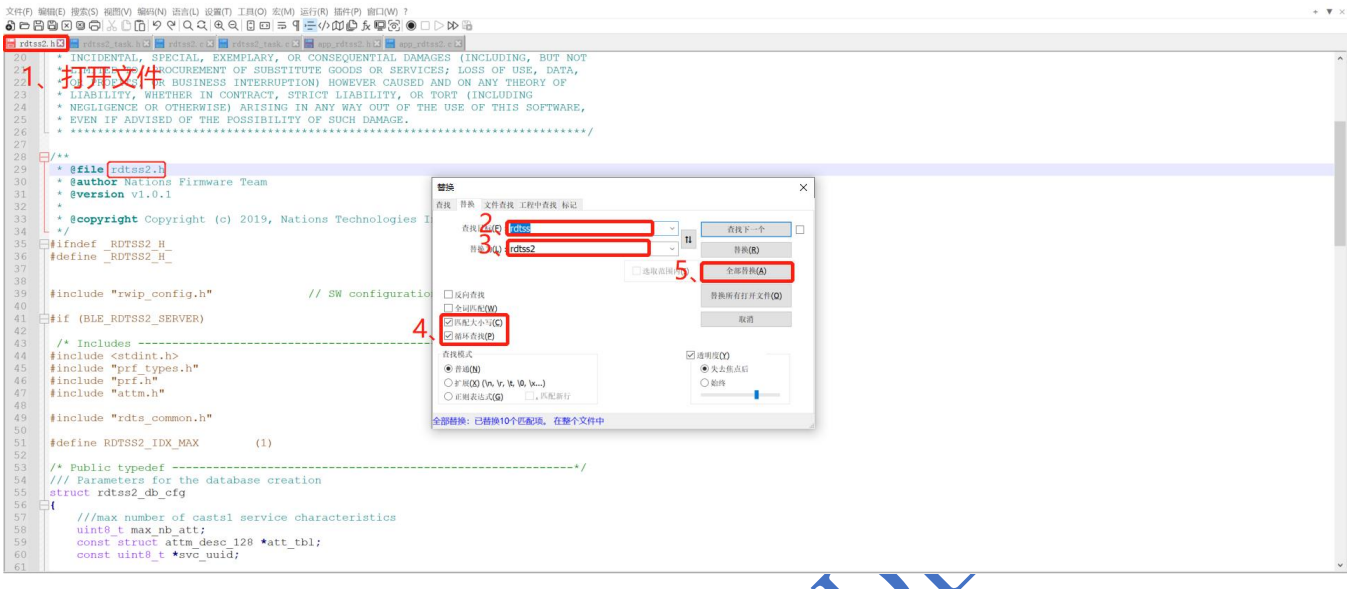

8) 添加profile应用层代码,在例程的app\_profile目录下复制app\_rdtss.c和app\_rdtss.h为app\_rdtss2.c和 app\_rdtss2.h,参考上述方式改里面RDTSS/rdtss相关字段为RDTSS2/rdtss2/避免重名声明。(注意检查是否替换 彻底)

app\_rdtss2.c文件路径: projects\n32wb03x\_EVAL\ble\rtdss\src\app\_profile

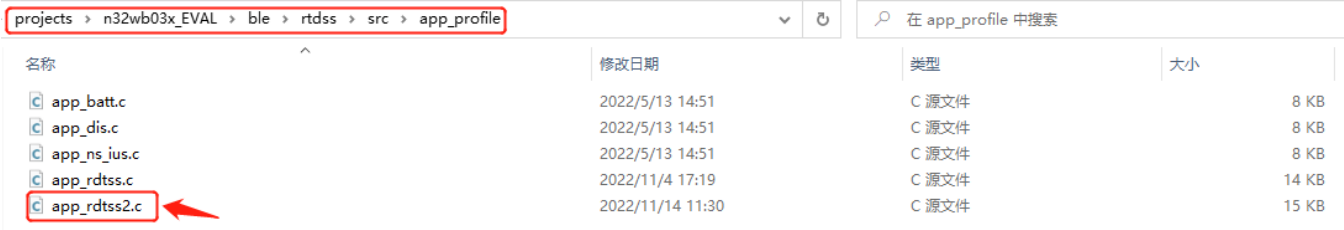

#### app\_rdtss2.h 文件路径: projects\n32wb03x\_EVAL\ble\rtdss\inc\app\_profile

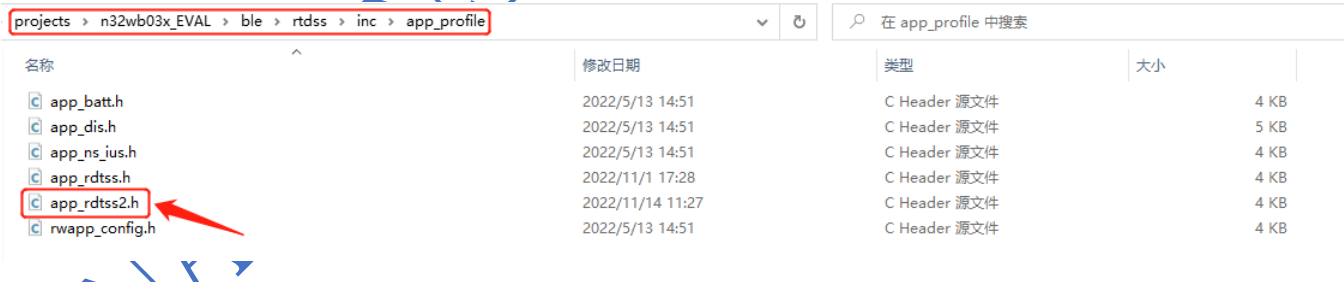

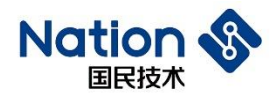

9) 把上述修改的profile层库文件和应用层的.c源文件添加到工程相应的目录, 即BLE\_PROFILE和 BLE APP目录, 并参照上述头文件路径, 把.h文件添加到工程中。

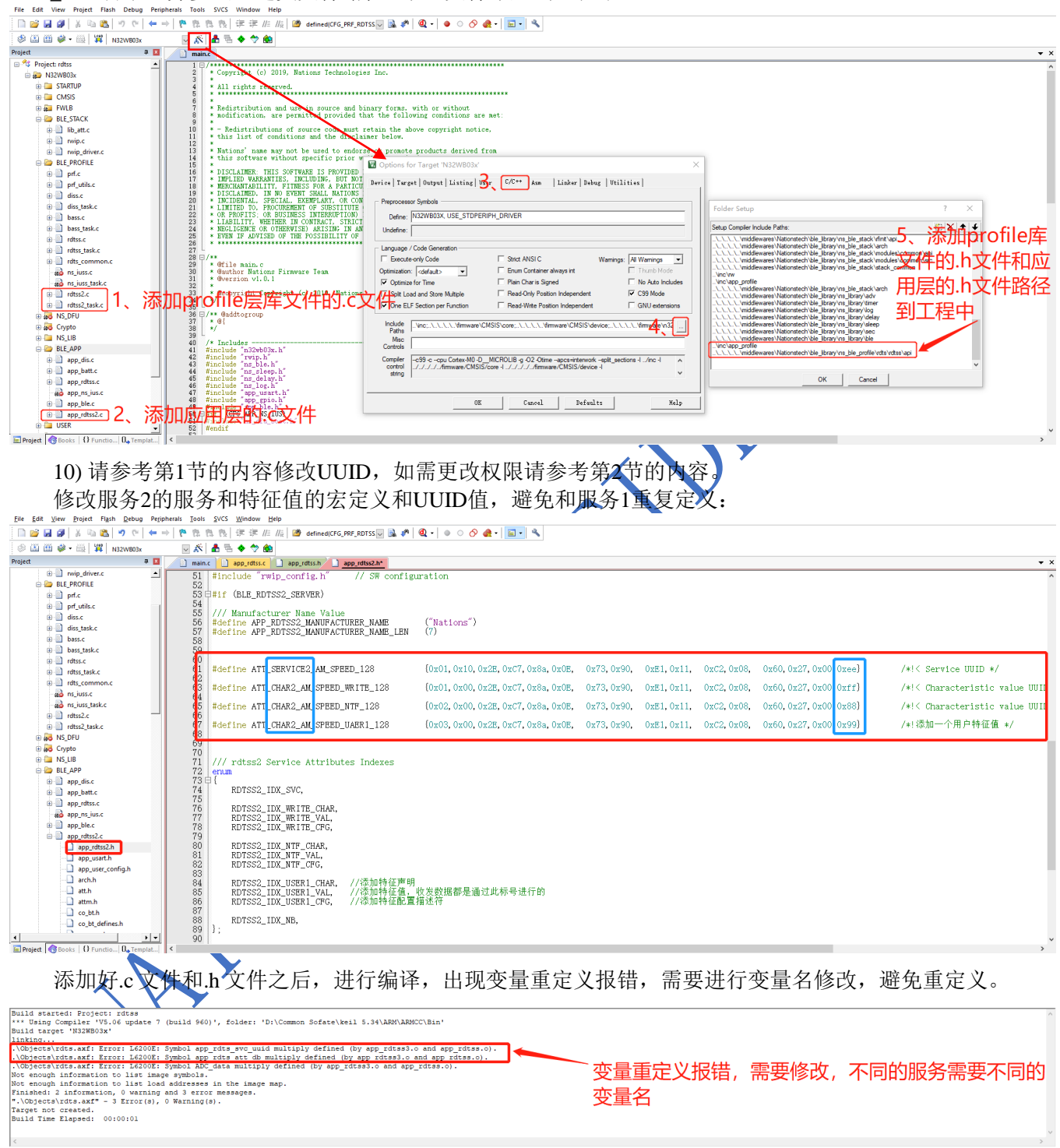

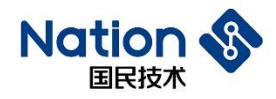

修改服务 2 相关的配置数据和赋值数据: 在 app\_rdtss2.c 文件中包含头文件#include "app\_rdtss2.h" ,再修 改相应变量名称为: app\_rdts\_svc2\_uuid[16]和 app\_rdts2\_att\_db[RDTSS2\_IDX\_NB]:

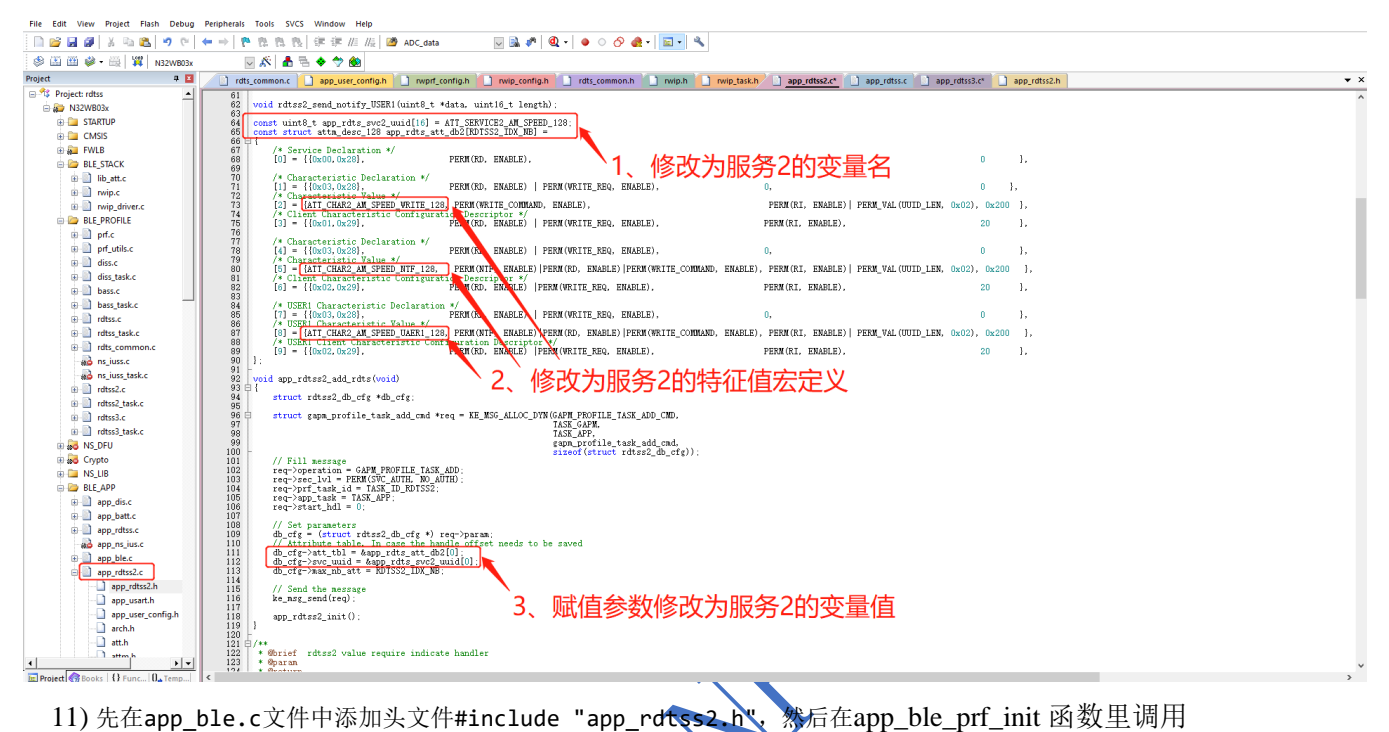

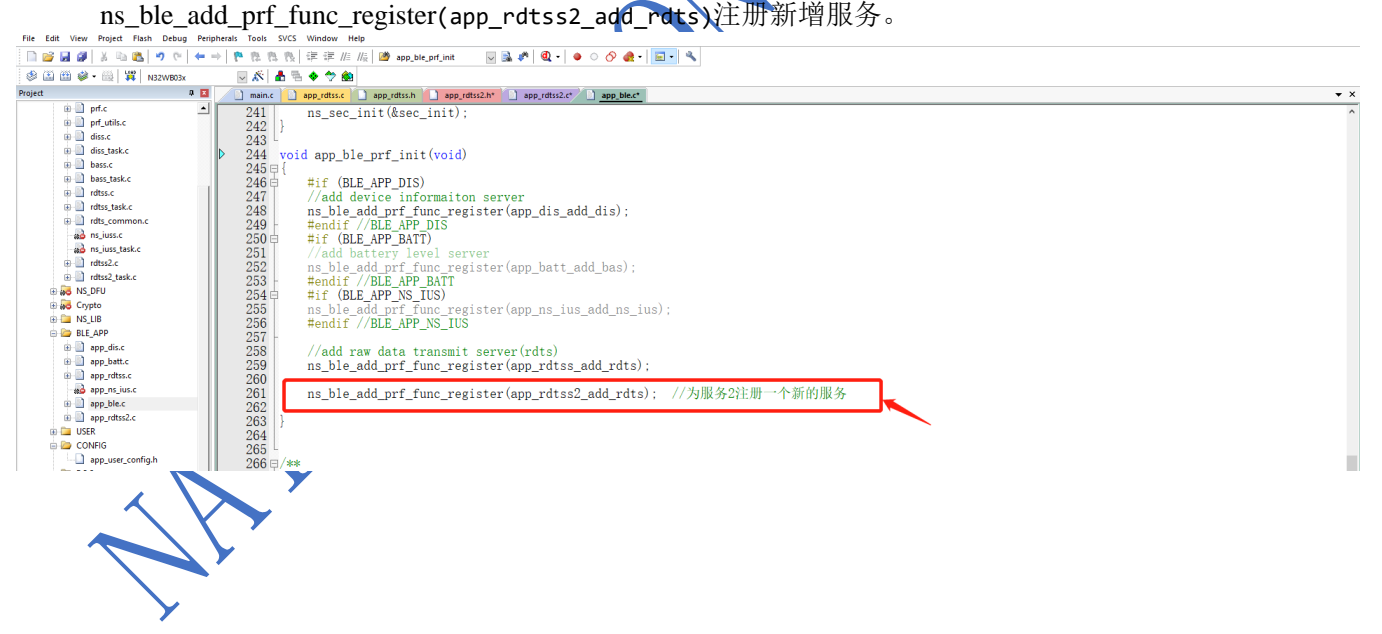

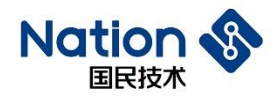

12) 至此服务已经添加完成, 后续可以在rdtss2\_val\_write\_ind\_handler的RDTSS2\_IDX\_WRITE\_VAL事件回 调获取从机接收到的数据和通过rdtss2\_send\_notify函数向主机发送数据。

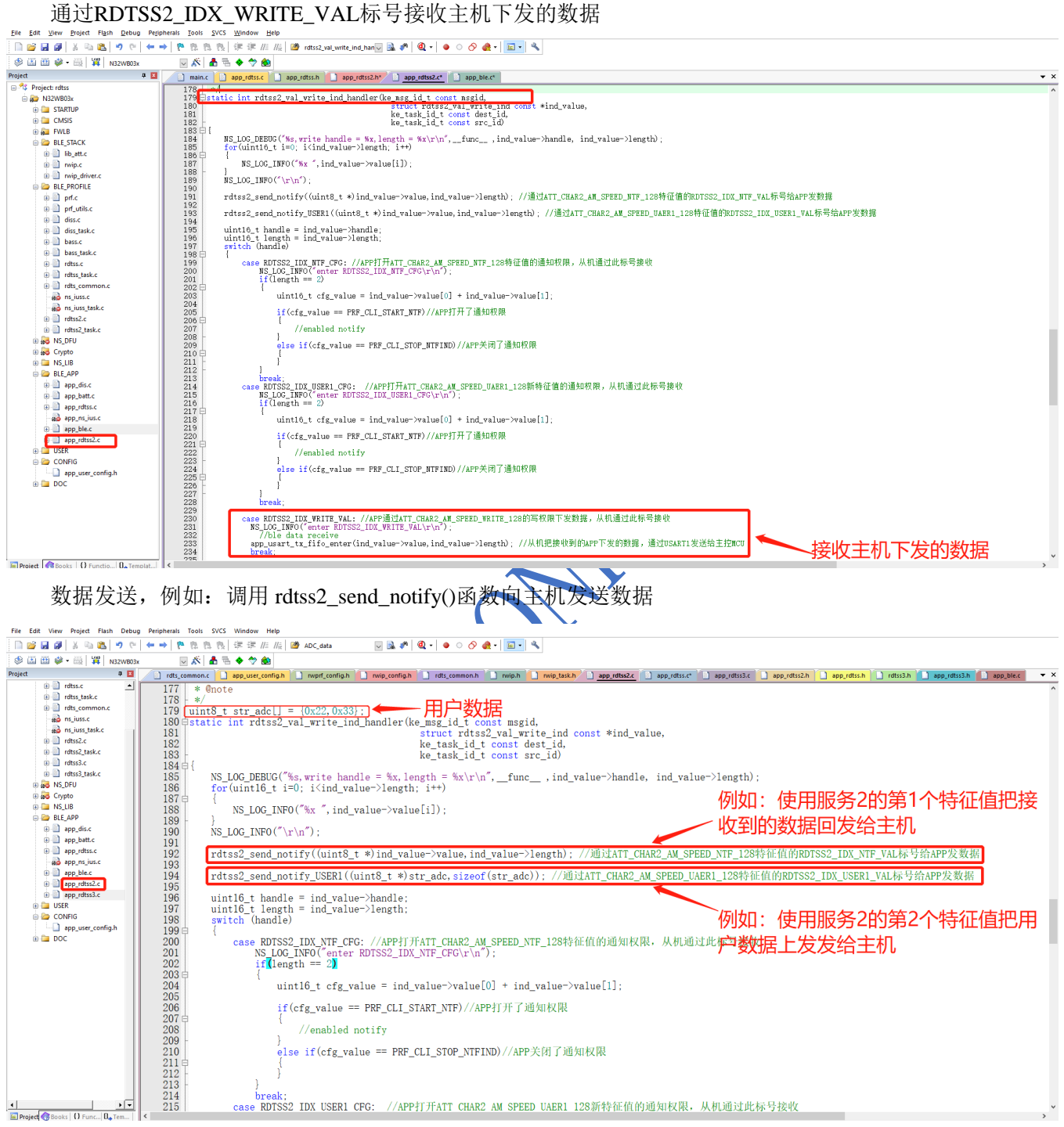

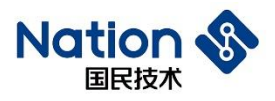

## **服务添加成功后实际效果**

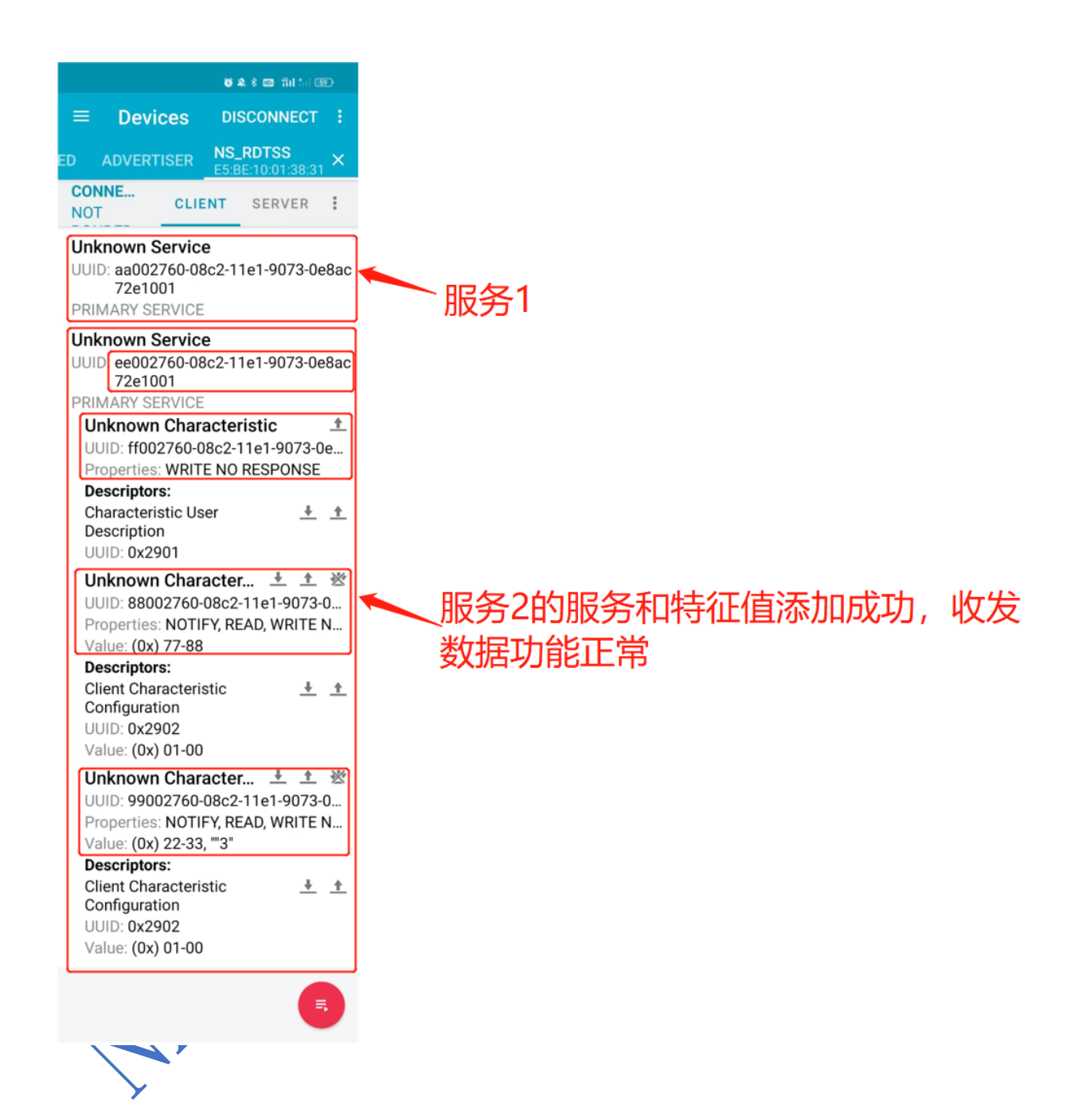

**20** 

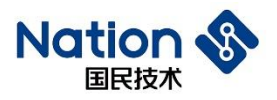

# <span id="page-22-0"></span>**历史版本**

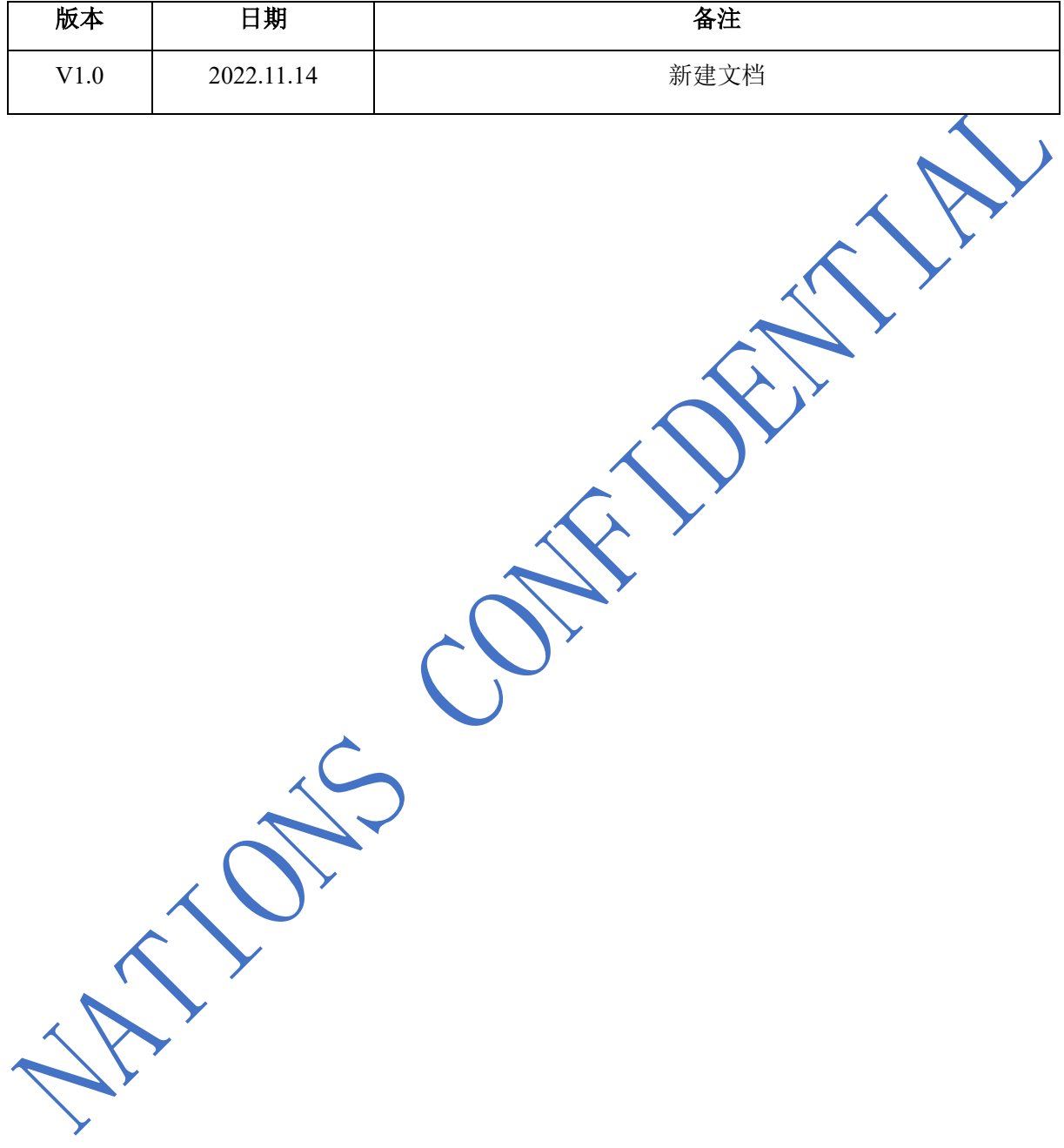

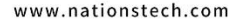

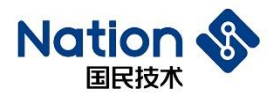

## <span id="page-23-0"></span>**声明**

国民技术股份有限公司(以下简称国民技术)保有在不事先通知而修改这份文档的权利。国民技术认为提 供的信息是准确可信的。尽管这样,国民技术对文档中可能出现的错误不承担任何责任。在购买前请联系国民 技术获取该器件说明的最新版本。对于使用该器件引起的专利纠纷及第三方侵权国民技术不承担任何责任。另 外,国民技术的产品不建议应用于生命相关的设备和系统,在使用该器件中因为设备或系统运转失灵而导致的 损失国民技术不承担任何责任。国民技术对本手册拥有版权等知识产权,受法律保护。未经国民技术许可,任 何单位及个人不得以任何方式或理由对本手册进行使用、复制、修改、抄录、传播等。

**22**